Teams の録画したデータの保存先は、[ファイル]のタブにある[Recording]のフォルダへ保存されて います。

1. 録画完了後に[ファイル]のタブをクリック

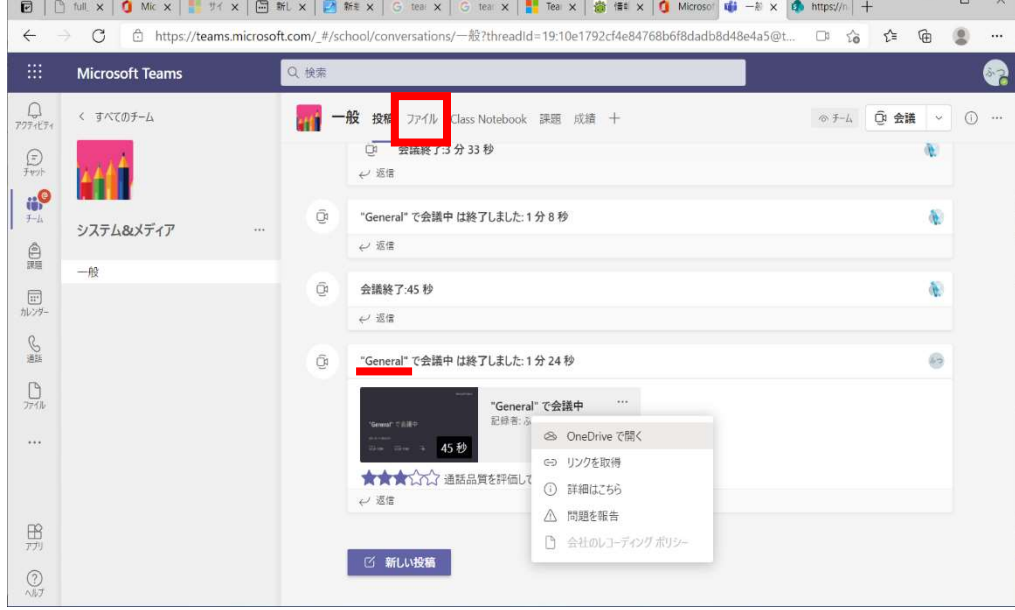

2.[Recording]のフォルダをクリック

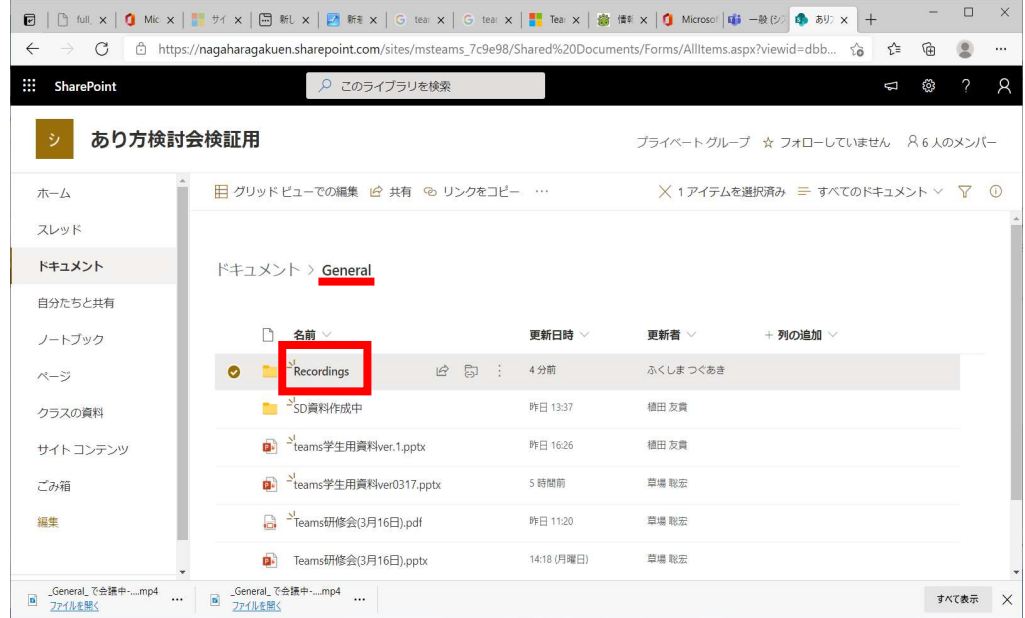

3. [Recording]のフォルダ内に拡張子が mp4 (xxxxx.mp4) が、動画ファイルとなります。 該当のファイルの[・・・]をクリックした後、[ダウンロード]をクリックください。